# <u>"</u> UNIVERSITY OF **BERDEEN**

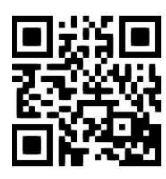

## **Cardiff Index to Legal Abbreviations and the University of Aberdeen Library Catalogue**

**Nicola Will, May 2019** QG LAW005 [https://www.abdn.ac.uk/library/documents/guides/qglaw005.pdf]

The **Cardiff Index to Legal Abbreviations** is a web-based service which allows you to search for the meaning of abbreviations for English language legal publications. It also includes a wide selection of major foreign language law publications. The focus of the database is law reports and law periodicals, but it includes some legislative publications and major textbooks. It allows users to:

- find the name of the publication to which a legal abbreviation commonly refers,
- find the preferred citation abbreviation (if one exists) if the full title of a law publication is known,
- find commonly used but unauthorised abbreviations for a legal title,
- determine whether a title's name has altered, whether the title is part of a series of publications, whether it is reprinted in another publication, etc,
- find out if Aberdeen University Library has holdings for a law publication using the **International Standard Series Number (ISSN)** for that publication.

#### **NB Older legal titles will not have an ISSN.**

## **Searching the database**

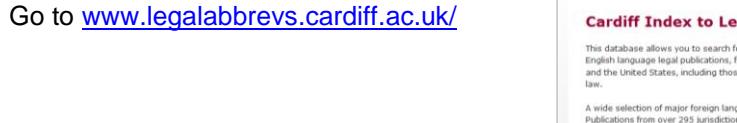

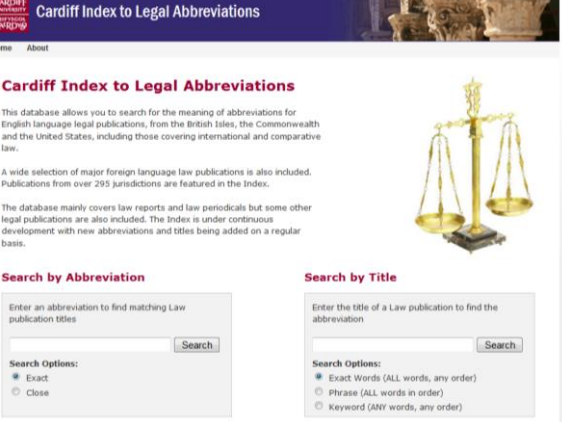

If you wish to know:

- law publication titles that match an abbreviation select **Search by Abbreviation**
- the correct abbreviation for the title of a law publication select **Search by Title**.

## **Search by Abbreviation**

- 1. Type the abbreviation in the **Search** box.
- 2. Select Search Option: **Exact** or **Close.**
- 3. Click on **Search.**

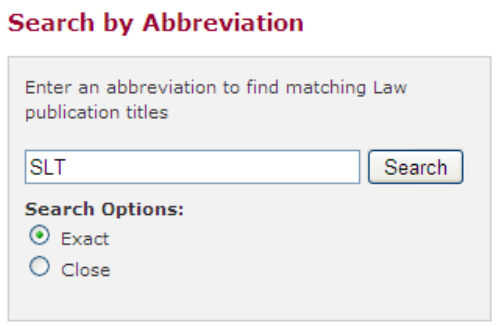

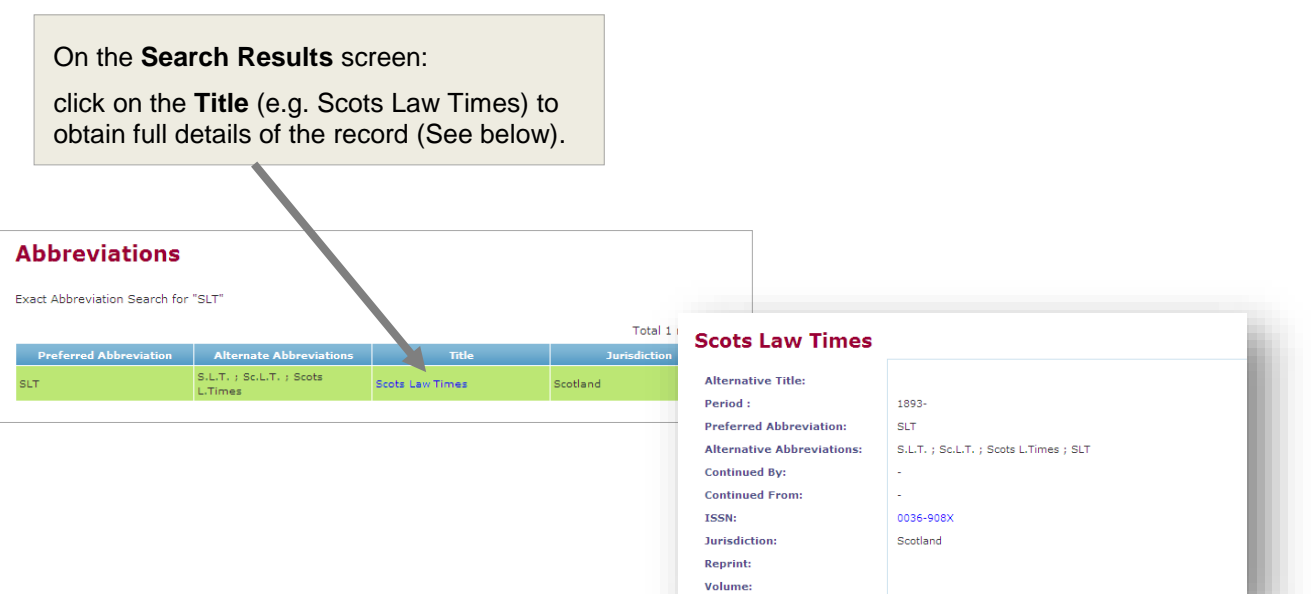

#### **Using Cardiff Index to search for a law publication in the Library Catalogue**

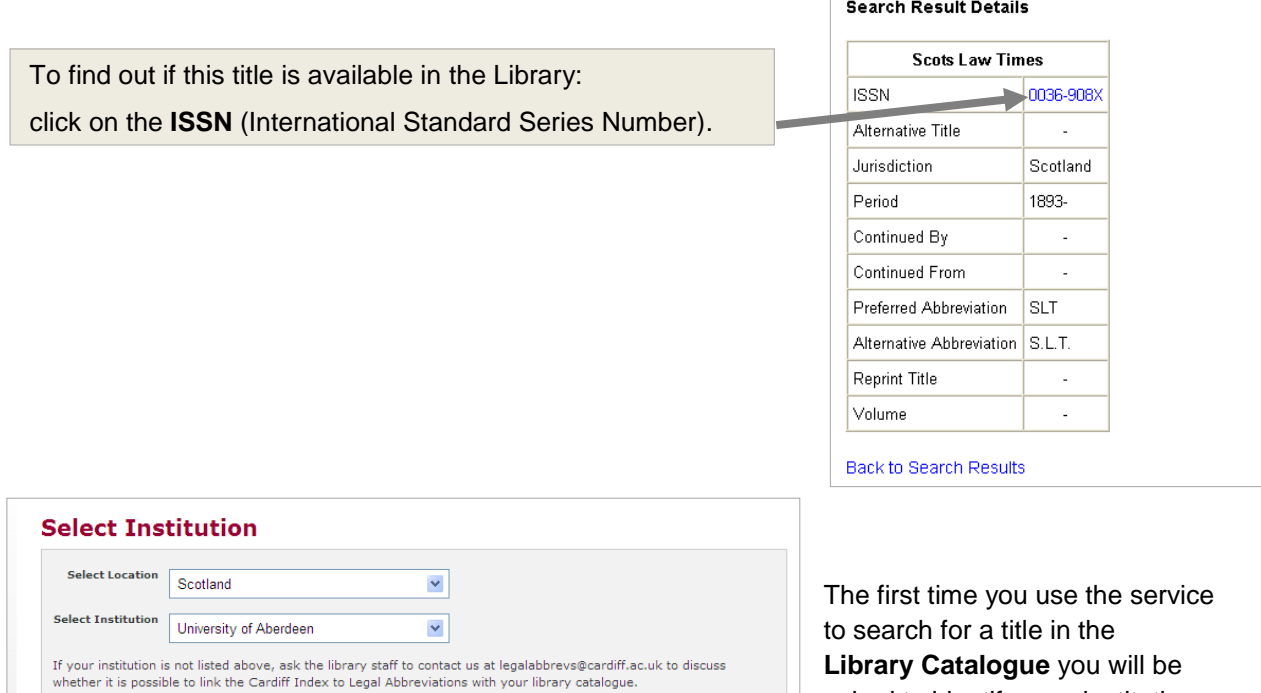

**Library Catalogue** you will be asked to identify your institution.

**Cardiff Index to Legal Abbreviations** 

- Click on the drop–down menu in the **Select Location** box, and select **Scotland**.
- Click on the drop–down menu in the **Select Institution** box, and select **University of Aberdeen**.
- Click on the **University of Aberdeen** in the **Link to Title** box.

Link to Title : University of Aberdeen

• In a separate window a search for the title will begin automatically.

If the search is successful, the Library Catalogue is opened, and the results will be displayed in a table which gives the name of the site library holding the title and the number of copies available (see below).

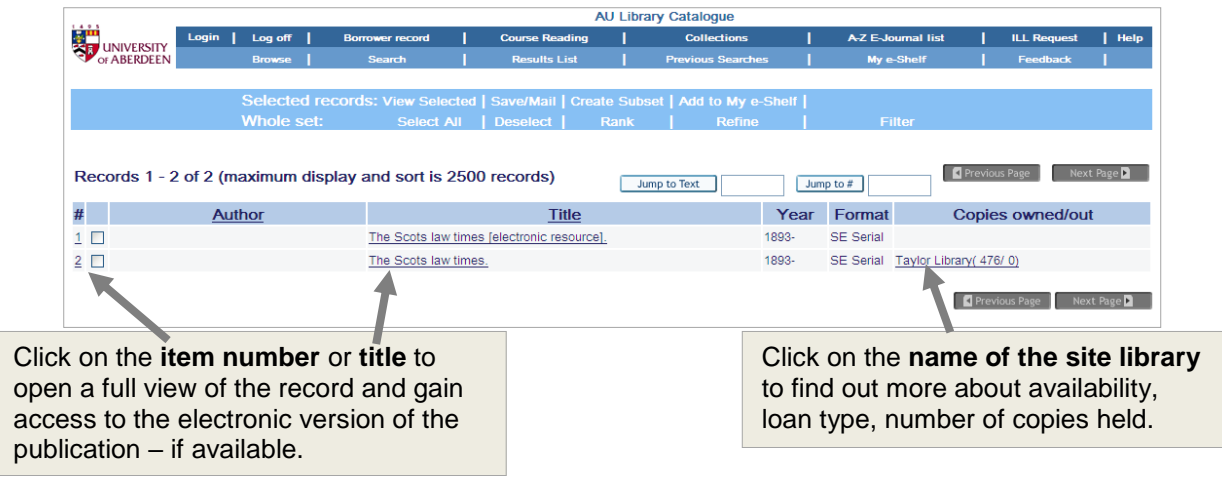

## **Search by Title**

- 1. Type the title in the **search** box.
- 2. Select Search Option: **Exact Words Phrase Keyword**
- 3. Click on **Search.**

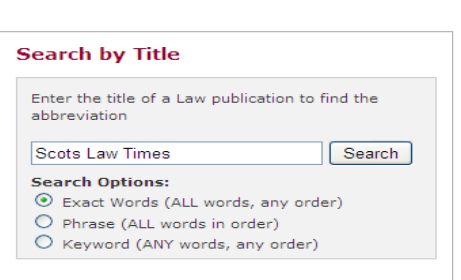

The results of the title search will be displayed in a table which also includes preferred and alternative abbreviations.

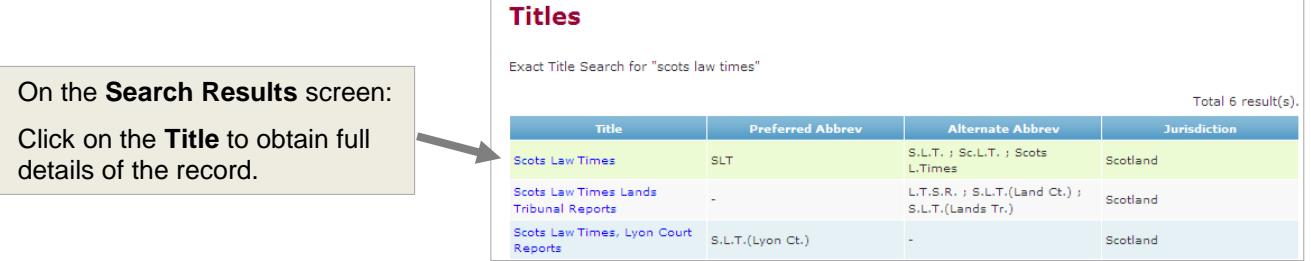

If the full details of the record include the ISSN, you can choose to search for the title in the Library Catalogue – see section on **Searching by Abbreviation**.

## **Help and advice**

If you require assistance in using this database, please contact:

#### **Nicola Will, Site Services Team Lead Taylor Issue Desk Staff** Email: [n.will@abdn.ac.uk](mailto:n.will@abdn.ac.uk) Email: [lawlib@abdn.ac.uk](mailto:lawlib@abdn.ac.uk) Telephone: 01224 273166 Telephone: 01224 272601

#### **Acknowledgement:**

Illustrations in this library guide have been created with the consent of publishers of the **Cardiff Index to Legal Abbreviations***.*